## *How to complete a SystmOne -to-SystmOne E-referral to the BLMK Post COVID assessment service (PCAS).*

It is simple and easy to find the Post COVID Assessment Service (PCAS) referral template on Systmone. With a patient retrieved, double click on the small orange arrow under the patient's notes

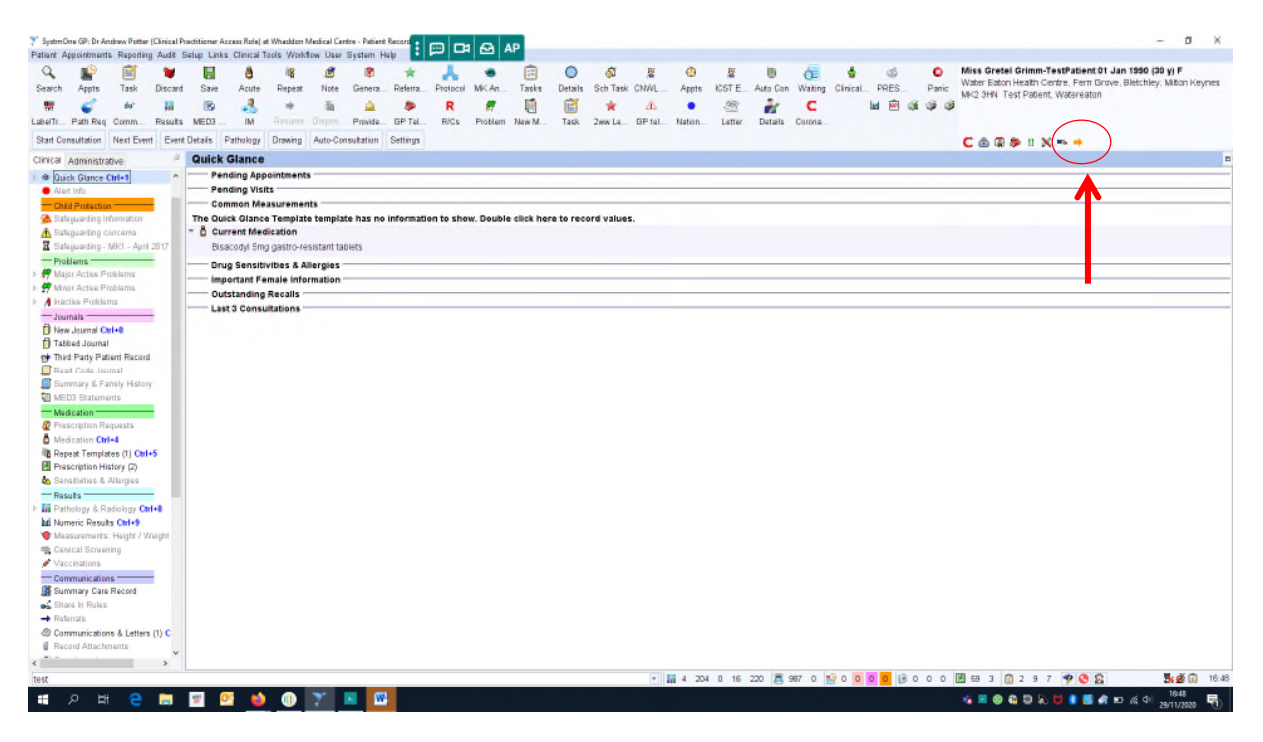

This will open the communications template. The final tab of the template to the (you may have to scroll along to the right or increase the size of the window) is the post COVID assessment (PCAS) referral tab:

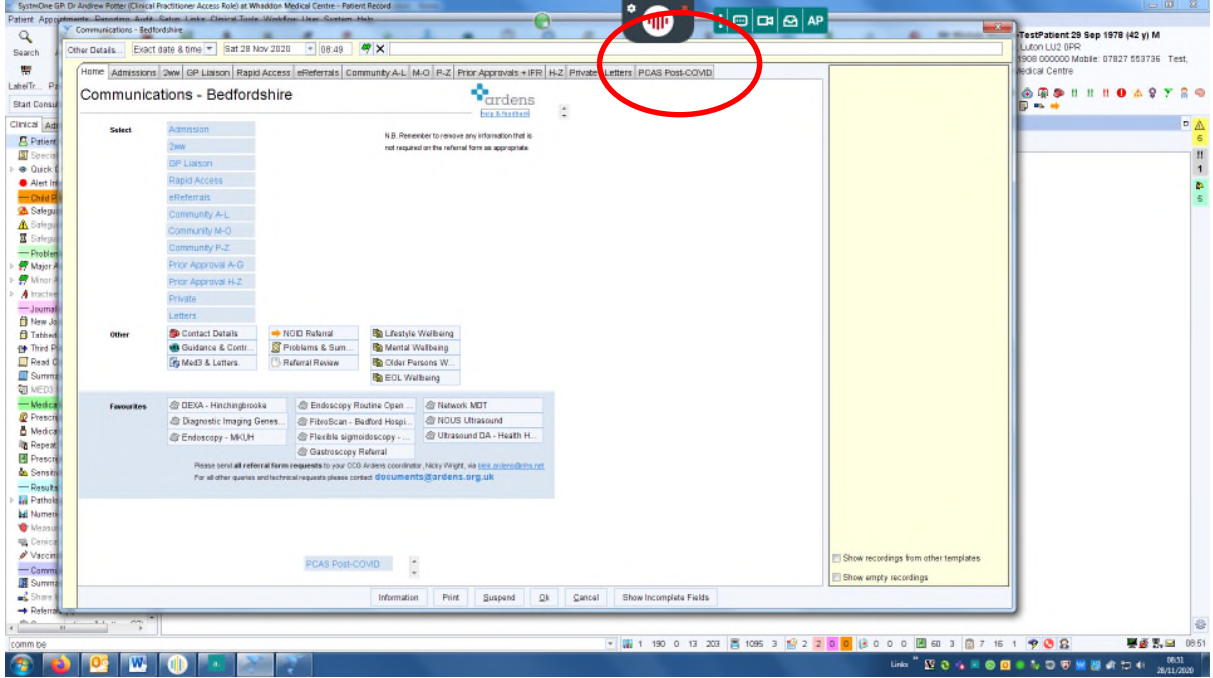

Selecting this will open the PCAS Referral form:

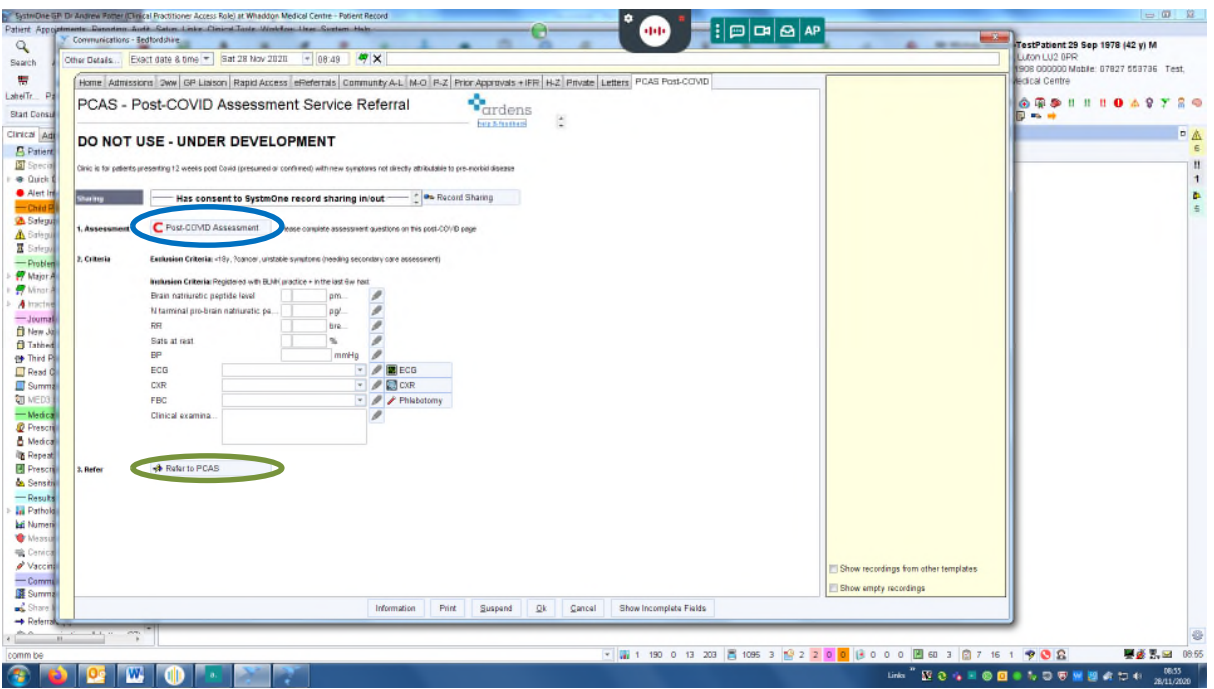

Please complete all the necessary information including the clinical assessment and investigations. This helps the clinicians assess and triage the referral. The post COVID assessment button (circled in blue in above screen shot) will open up a new template to complete more detailed information about the patient's current symptoms and reasons for referral.

Once the referral has been completed please click the "Refer to PCAS" button (circled in above screenshot in green).

This opens a new electronic referral Window. Please write a very brief clinical narrative (the main referral information will be attached to the referral):

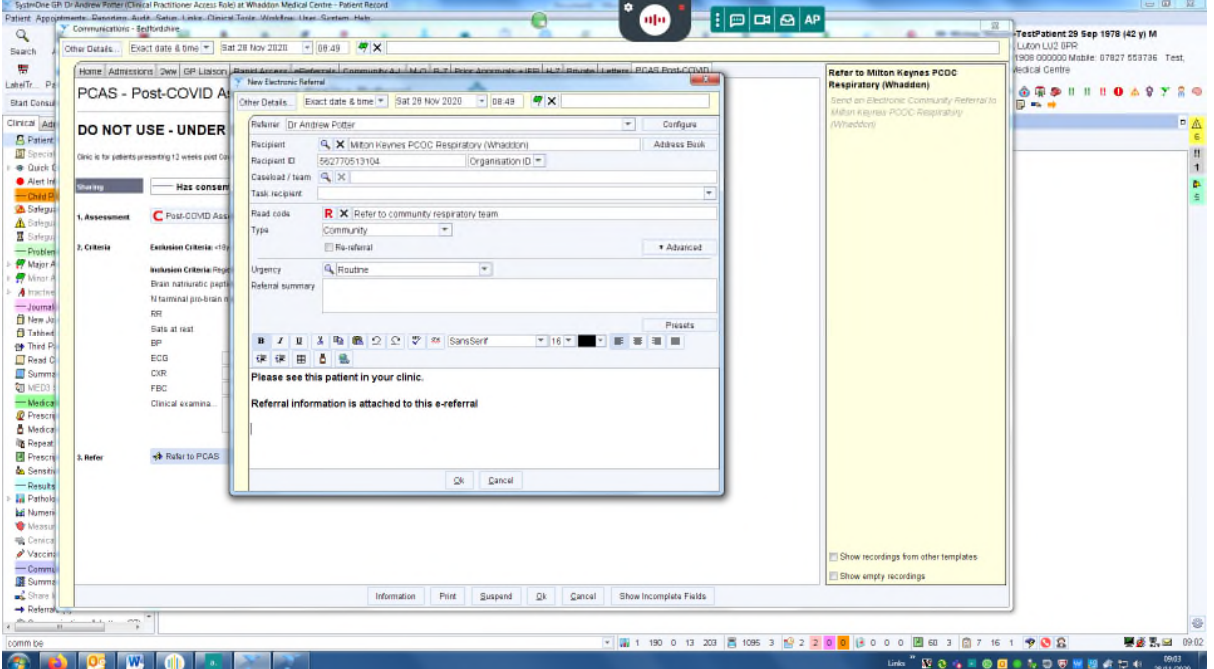

After clicking Ok the next window will ask for the patient's consent. This is vital as it allows the service to access the patient's full systmone record facilitating accurate triage:

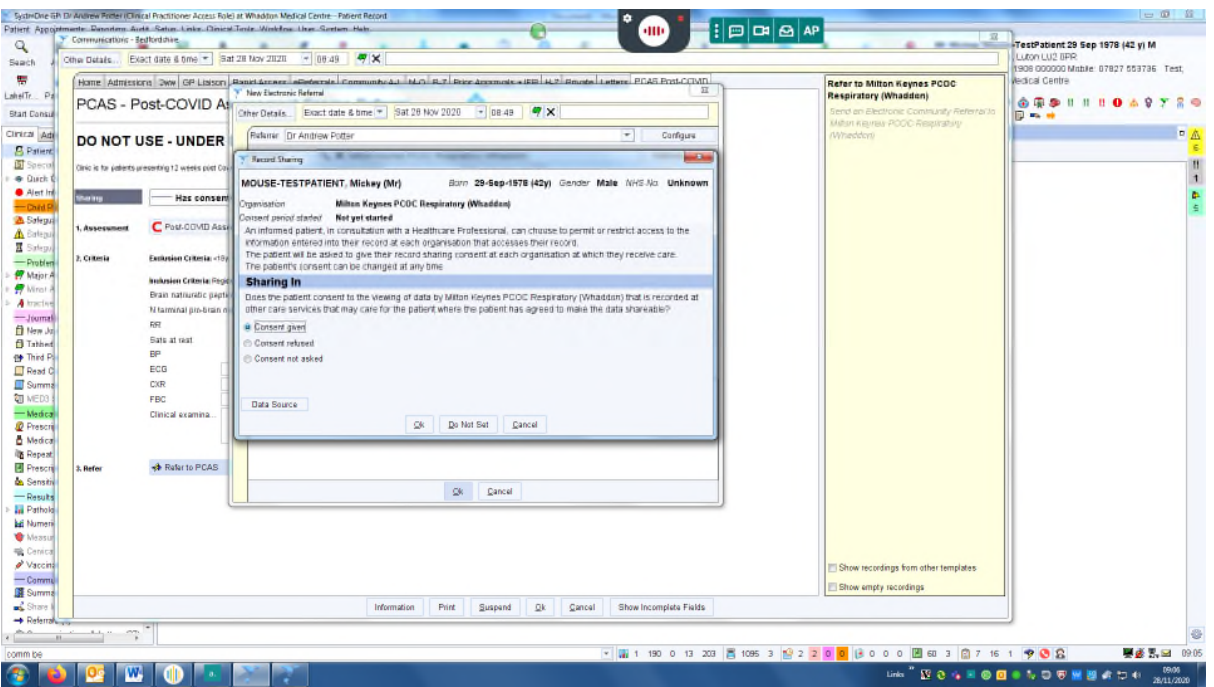

Click Ok and these electronic referral windows will disappear. Once the patient's notes have been saved the referral is completed.